## Web振替アプリのご紹介

いつもラ・グラッセ山王橋をご利用いただきありがとうございます。 この度、スマートフォンにてスイミングスクールの振替を行えるようになりました。 スマートフォンとQRコードがあれば簡単に振替申込みができますので 是非利用してみて下さい。利用方法は以下の通りです。 ※お問い合わせはフロントまでお願い致します。

1. WEB振替アプリを開く 右のQRコードを読み込ませてWEB振替アプリを開きます。

QRコードが読み込めない場合は、Safari、Chromeなどのブラウザを 起動して以下のアドレスを直接入力してください。

https://service.ist-reserve.net/0586lagrasse/

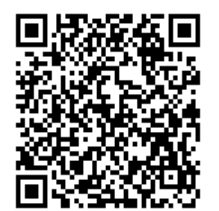

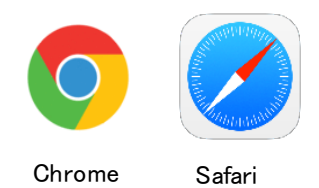

※入力したアドレスのアイコンをホーム画面に追加することで、次回から簡単にアプリが起動できます。

- 2. マイページを表示する(ログイン)
	- ① スタート画面の「ログイン」ボタンをタッチしてログイン画面を開きます。
	- ② 店舗を選択します。「ラグラッセ山王橋」を選択してください。
	- ③ 会員番号を入力します。

④ パスワードを入力します。 →パスワードの変更は、画面右上の『メニュー』から行えます。

※初めて利用する場合のパスワードは、お子様の生年月日が設定されています。

例)生年月日が2010年1月1日の場合、パスワードは "20100101" となります。

⑤ ②、③、④を設定して最後に「ログイン」ボタンを押すとマイページが開きます。

⑥ 目的に合わせて、「振替」または、「欠席届け」ボタンを押してください。

※マイページが開けない場合は、パスワード(生年月日)に誤りがある可能性がありますので その場合はフロントまでお問い合わせください。

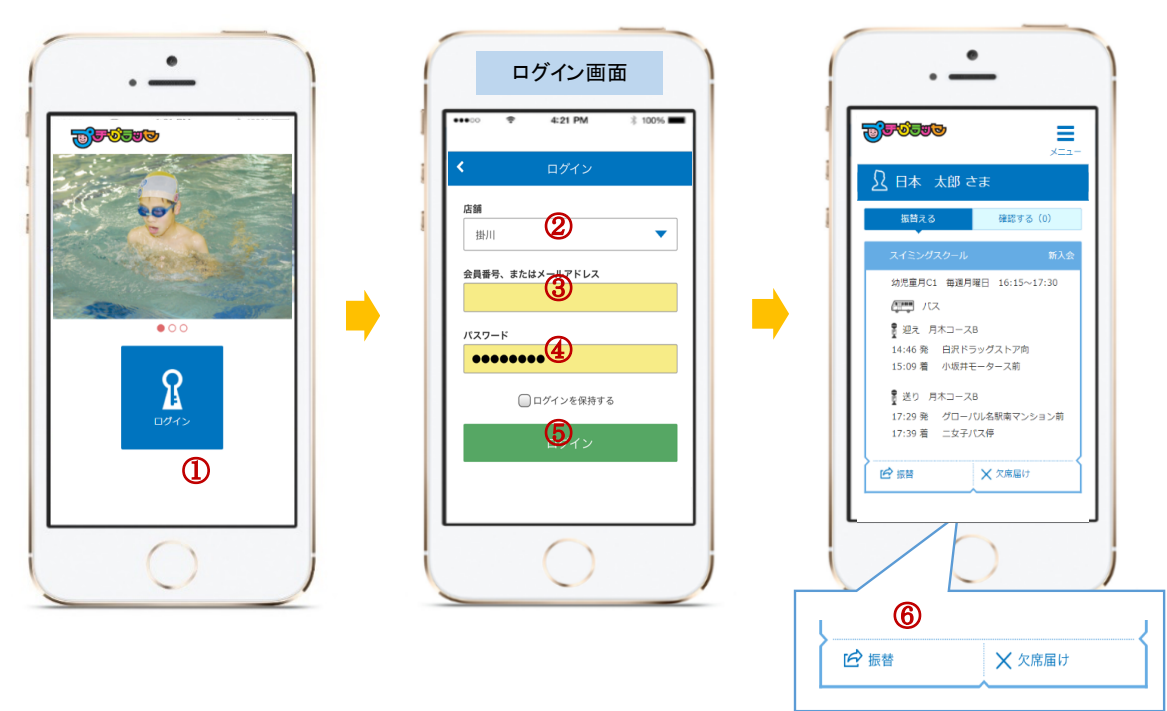

3. 振替・欠席の申込みのルール

当スイミングスクールの振替・欠席は、以下のルールにて実施されます。

- ◇ 振替は、振替希望日の前日(23時59分)までWeb登録又は営業時間内にフロントまでご連絡 をお願いします。(振替登録がない場合、レッスンは受けられません)
- ◇ 欠席の場合も必ずレッスン当日の19時00分までこWeb登録又はフロントにご連絡をお願いします。 (欠席登録がない場合、出席扱いとなります。)
- ◇ 月度を越えての振替はできません。
- ◇ 1~3週目の授業をテスト週内へ振り替えることはできません。 テスト日の振替はテスト週内でお願いします。 なお、週2回コースの方はテスト週の1回分を1~3週の間に振り替えてください。
- ◇ 振替は対象級のあるクラスであれば、どの時間帯のクラスにでも振替ができますが、 日曜クラスへの振替はできません。
- ◇ 各班受入れ人数19級~17級(10名)・16級~2級(12名)・1級~BS級(25名)の制限があります。 ※人数制限の為に振替ができない場合でも翌月への振替はできません。 ※欠席登録をキャンセルされる場合、定員に達していると在籍クラスでもご参加いただけない場合 があります
- ◇ インフルエンザ等の感染症に感染した場合はレッスンへの参加をお断りさせていただきます。 ※本人・家族が感染した場合と学級閉鎖になった場合は、翌月第3週目までの間に 振替が可能となります。(欠席当日19時00分までにフロントにご連絡をお願いいたします)
- ◇ 振替は当月分のみ受付可能です。翌月分は翌月初日レッスン日よりご登録が可能です。
- ◇ 毎月初日レッスンのみWeb振替の受付ができません。初日のレッスン分のみ、前月テスト初日~ レッスン前日までにフロント又はお電話にてお申込みお願いします。
- ◇ 振替申込みした後に変更したい場合は、一度振替キャンセルをした後に再度振替申込みして下さい。
- 3. WEB振替アプリでできること

## <スクールの欠席申込み>

振替先の日程が決まっていない場合には、以下の欠席申込みを行ってください。

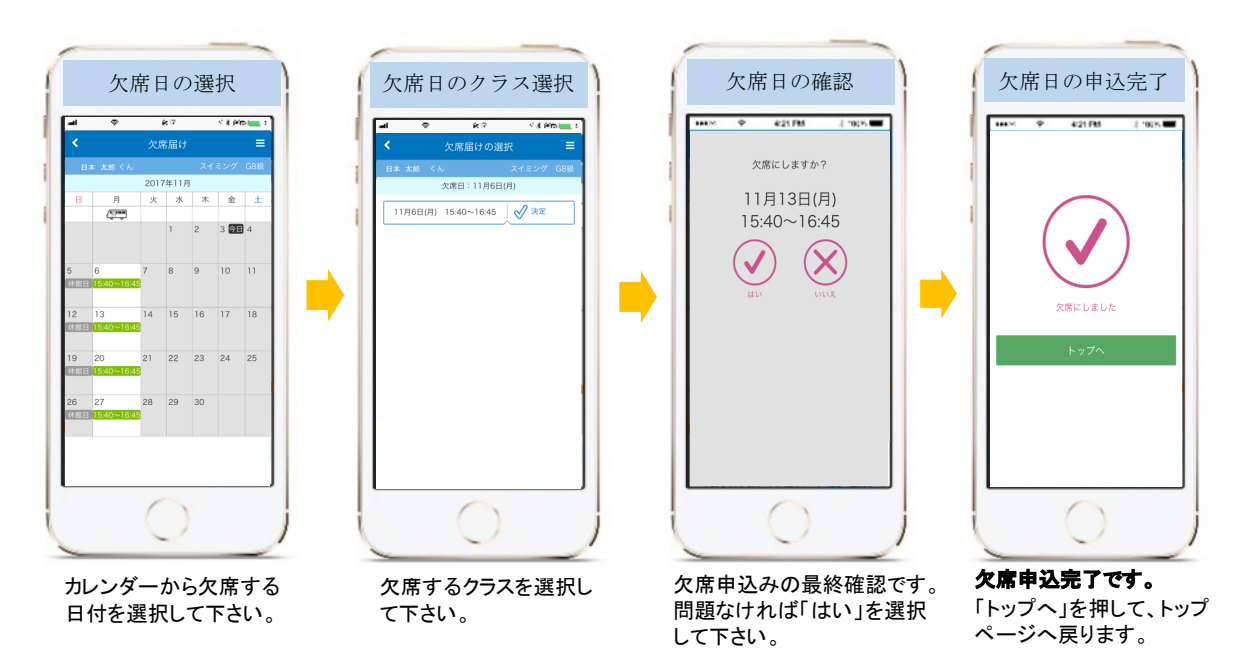

※欠席登録をキャンセルされる場合、在籍班の定員都合によりキャンセルできない場合がございます。 班の定員は欠席・振替者の状況により常時変動いたします。Webにて常時確認をお願いいたします。

## <スクールの振替申込み・バス乗車変更申込>

以下の画面が展開されますので画面に従い振替を行ってください。

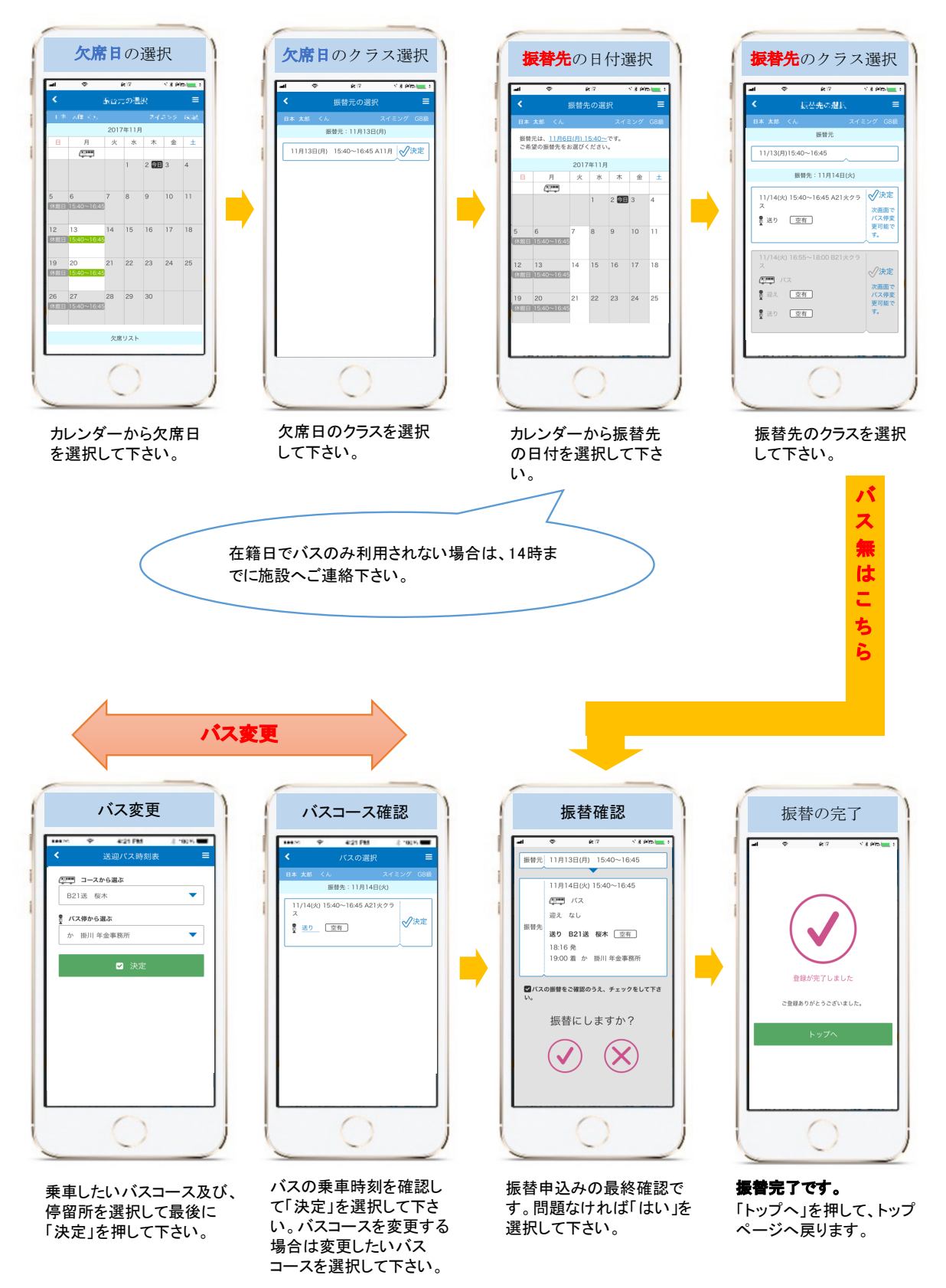

乗車しない場合は、 「バスを利用しない」 を選択してください。 ③

## 5. 振替・欠席の申込み状況の確認

振替、および、欠席の申込み状況を確認したいときは「確認する」ボタンを押してください。 それぞれの申込み状況が一覧で確認できます。

また、申込されている振替、欠席に対して、申込みのキャンセルを行うことができます。

それぞれキャンセルをしたい場合は「キャンセル」ボタンを押してキャンセル処理を行ってください。 欠席申込みを行っている日につきましてはキャンセル後、再度振替申込を行えます。 欠席申込みを行ったクラスの「振替」ボタンを押して振替申込みを行って下さい。

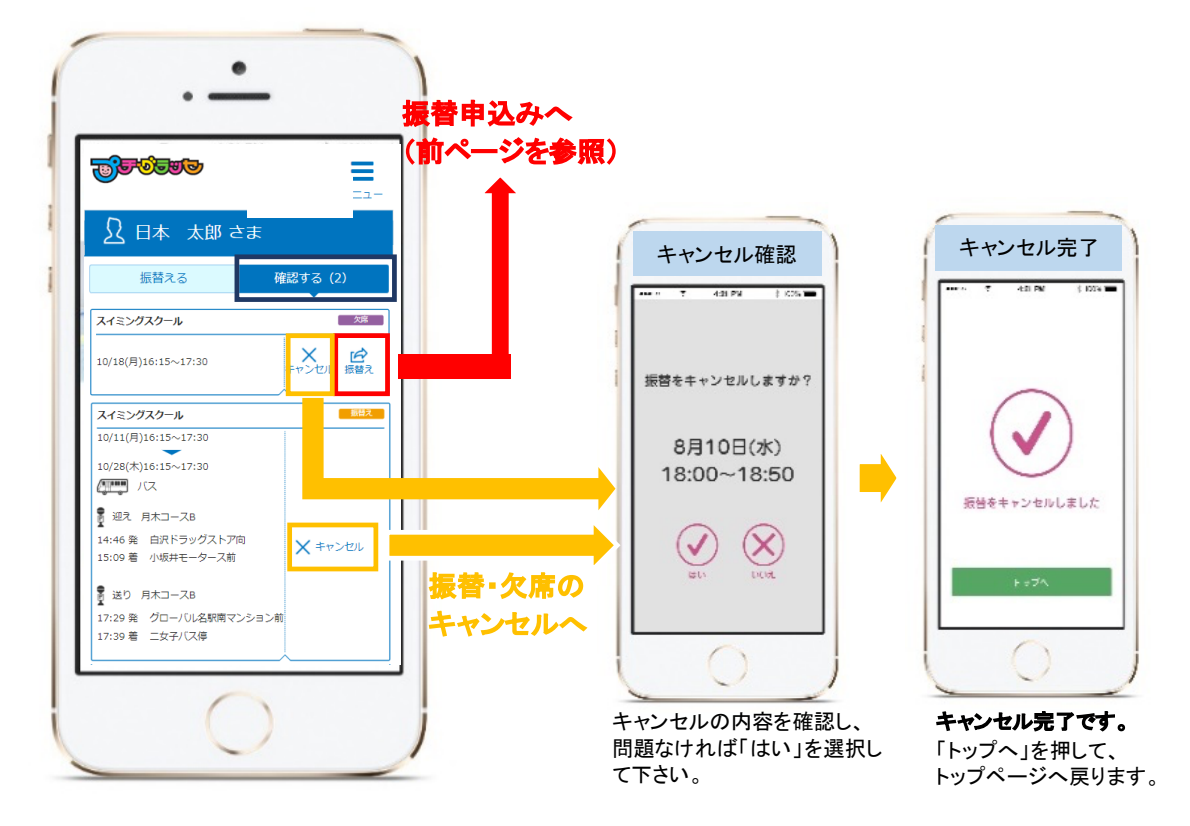

※欠席登録をキャンセルされる場合、在籍班の定員都合によりキャンセルできない場合がございます。 班の定員は欠席・振替者の状況により常時変動いたします。Webにて常時確認をお願いいたします。

> 今後とも、ラ・グラッセ山王橋をよろしくお願い致します。 お問い合わせ先 ☎ 052-321-4071

④